## 2 Finish Windows setup

Další informace | Για περισσότερες πληροφορίες Daha fazla bilgi için | المزيد من المعلومات ا

Dokončete nastavení v systému Windows Τελειώστε την εγκατάσταση των Windows Windows kurulumunu tamamlayın إنهاء إعداد Windows

## For more information

## Connect the power adapter and 1 press the power button

Připojte napájecí adaptér a stiskněte vypínač Συνδέστε τον προσαρμογέα ισχύος και πιέστε το κουμπί λειτουργίας Güç adaptörünü takıp güç düğmesine basın توصيل مهايئ التيار والضغط على زر التشغيل

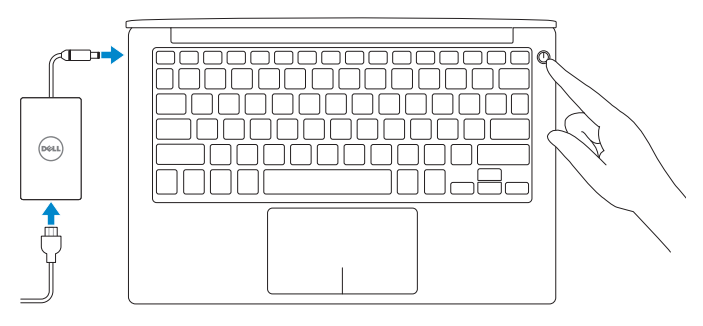

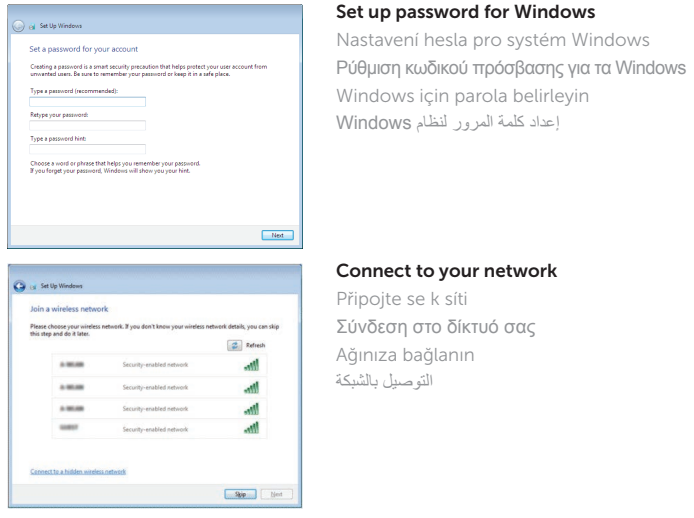

**NOTE:** If you are connecting to a secured wireless network, enter the

Stručná úvodní příručka Οδηγός γρήγορης έναρξης Hızlı Başlangıç Kılavuzu

- **POZNÁMKA:** Pokud se připojujete k zabezpečené bezdrátové síti, na vyzvání zadejte heslo pro přístup k dané bezdrátové síti.
- **ΣΗΜΕΙΩΣΗ:** Αν πρόκειται να συνδεθείτε σε ασφαλές ασύρματο δίκτυο, πληκτρολογήστε τον κωδικό πρόσβασης στο ασύρματο δίκτυο όταν παρουσιαστεί η σχετική προτροπή.
- NOT: Güvenli bir kablosuz ağa bağlanıyorsanız, sorulduğunda kablosuz ağ erişimi parolasını girin.
- **مالحظة:** في حالة اتصالك بشبكة السلكية مؤمنة، أدخل كلمة المرور لوصول الشبكة الالسلكية عند مطالبتك.

#### To learn about the features and advanced options available on your computer, click Start  $\bigoplus$  → All Programs → Dell Help Documentation.

prostřednictvím nabídky Start  $\odot$  → Všechny programy→ Dell Help Documentation.

password for the wireless network access when prompted.

Regulace a bezpečnost | Ρυθμιστικοί φορείς και ασφάλεια ممارسات الأمان والممارسات التنظيمية | Mevzuat ve qüvenlik

Protect your computer Ochrana počítače

> Směrnicový model | Μοντέλο κατά τους ρυθμιστικούς φορείς **P54G** Yasal model numarası | التنظيمي الموديل

Προστασία του υπολογιστή σας Bilgisayarınızı koruyun حماية الكمبيوتر

> Model počítače | Μοντέλο υπολογιστή موديل الكمبيوتر | Bilgisayar modeli

Další informace o funkcích a rozšířených možnostech počítače získáte Αν θέλετε να μάθετε για τις δυνατότητες και τις προηγμένες επιλογές που έχετε στη διάθεσή σας στον υπολογιστή σας, κάντε κλικ στις επιλογές Έναρξη <mark>↔</mark> → Όλα τα **προγράμματα**→ Τ**εκμηρίωση βοήθειας από την Dell**.

Bilgisayarınızdaki özellikler ve gelişmiş seçenekler hakkında bilgi almak için **Başlat**  $\bigodot \rightarrow$ 

Tüm Programlar→ Dell Yardım Belgeleri bölümüne gidin.

لكي تتعرف على الميزات والخيارات المتقدمة المتاحة على الكمبيوتر، **انقر فوق ابدأ** ← **كل البرامج**← **مستندات تعليمات Dell**.

## Help protect your computer and improve Windows automatically Use recommended settings<br>Indul impotent and recommended updates, help make laternet browsing safer, check<br>online for solutions to problems, and help Microsoft improve Windows. Install important updates only<br>Only install security updates and other important updates for Windows. Ask me later<br>Unit you decide, your computer might be vulnerable to security threats.

<u>Learn more about each option</u><br>When you use recommended settings or install updates only, some information is sent to<br>Microsoft. The information is not used to identify you or crostart you. To turn off these settings<br>later

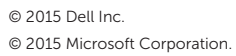

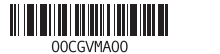

#### Product support and manuals

Podpora a příručky k produktům Υποστήριξη και εγχειρίδια προϊόντων Ürün desteği ve kılavuzlar دعم المنتج والدالئل

Dell.com/support Dell.com/support/manuals Dell.com/support/windows

#### Contact Dell

Kontaktujte společnost Dell | Επικοινωνία με την Dell Dell'e başvurun | Dell بـ االتصال

Dell.com/contactdell

#### Regulatory and safety

Dell.com/regulatory\_compliance

## Regulatory model

## Regulatory type

Regulační typ | Τύπος κατά τους ρυθμιστικούς φορείς النوع التنظيمي | Yasal tür P54G002

#### Computer model

XPS 9350

# Quick Start Guide

(DELL)

# XPS 13

1. Kamera

2. Kamera durum ışığı

3. Güc adaptörü bağlantı noktası 4. Thunderbolt3 bağlantı noktası 5. USB 3.0 bağlantı noktası 6. Mikrofonlu kulaklık bağlantı noktası 7. Pil şarj durumu düğmesi 8. Pil sari durumu ışıkları (5) 9. Sol tıklatma alanı

10. Pil durum ışığı 11. Sağ tıklatma alanı 12. Ortam kartı okuvucu 13. PowerShare ile birlikte USB 3.0 bağlantı noktası 14. Güvenlik kablosu yuvası

- 1. الكاميرا
- مصباح حالة الكاميرا . 2
- منفذ مهايئ التيار . 3
- 
- 
- 

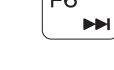

- منفذ 3.0 USB . 5
- منفذ سماعة الرأس . 6
- زر حالة شحن البطارية . 7
- 8. مصباح حالة شحن البطارية (5)

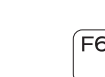

9. منطقة النقر الأيسر 1010مصباح حالة البطارية 11. منطقة النقر بالزر الأيمن 12. قارئ بطاقات الوسائط 1313منفذ 3.0 USB مزود بـ PowerShare

- 14. فتحة كبل الأمان
	- 1515زر التشغيل
- 1616الملصقات التنظيمية ورمز الخدمة
- 
- 1. Camera
- 2. Camera-status light
- 3. Power-adapter port
- 4. Thunderbolt 3 port
- 5. USB 3.0 port
- 6. Headset port
- 7. Battery-charge status button
- 8. Battery-charge status lights (5)

15. Güç düğmesi

16. Yasal ve Servis Etiketi etiketleri

- 
- 
- 
- 
- 9. Left -click area
- 10. Battery-status light
- 11. Right-click area
- 12. Media-card reader
- 13. USB 3.0 port with PowerShare
- 14. Security-cable slot
- 15. Power button
- 16. Regulatory and Service Tag labels

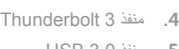

2. Kontrolka stavu kamery 3. Port napájecího adaptéru 4. Port Thunderbolt 3 5. Port USB 3.0

6. Port pro náhlavní soupravu 7. Tlačítko stavu nabití baterie 8. Indikátory stavu nabití baterie (5)

9. Oblast levého kliknutí

1. Kamera

Přehrání následující skladby/kapitoly ÍF6 I  $\blacktriangleright$ 

Harici ekrana geçiş yap التبديل إلى الشاشة الخارجية |  $\overline{\phantom{a}}$ 

## Search <u>್ರ</u>

- 10. Indikátor stavu baterie
- 11. Oblast pravého kliknutí
- 12. Čtečka paměťových karet
- 13. Konektor USB 3.0 s technologií PowerShare
- 14. Slot bezpečnostního kabelu
- 15. Vypínač
- 16. Štítky s výrobním číslem a regulační štítky

- 
- 1. Κάμερα

- 2. Λυχνία κατάστασης κάμερας
- 3. Θύρα προσαρμογέα ισχύος
- 4. Θύρα Thunderbolt 3
- 5. Θύρα USB 3.0
- 6. Θύρα κεφαλοσυσκευής
- 7. Κουμπί κατάστασης φόρτισης μπαταρίας
- 8. Λυχνίες κατάστασης φόρτισης μπαταρίας ( 5 )
- 9. Περιοχή αριστερού κλικ
- 10. Λυχνία κατάστασης μπαταρίας
- 11. Περιοχή δεξιού κλικ
- 12. Μονάδα ανάγνωσης καρτών πολυμέσων
- 13. Θύρα USB 3.0 με PowerShare
- 14. Υποδοχή καλωδίου ασφαλείας
- 15. Κουμπί λειτουργίας
- 16. Ετικέτες ρυθμιστικών φορέων και ετικέτα εξυπηρέτησης

## Shortcut keys

Klávesové zkratky | Πλήκτρα συντόμευσης Kısayol tuşları مفاتيح االختصار |

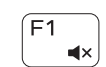

## Mute audio

Ztlumení zvuku | Σίγαση ήχου Sesi kapat كتم الصوت |

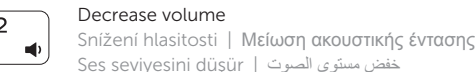

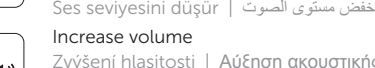

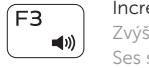

Zvýšení hlasitosti | Αύξηση ακουστικής έντασης Ses seviyesini artır رفع مستوى الصوت |

## Play previous track/chapter

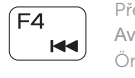

Přehrání předchozí skladby/kapitoly Αναπαραγωγή προηγούμενου κομματιού/κεφαλαίου Önceki parçayı/bölümü oynat تشغيل المسار/المقطع السابق

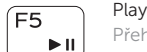

## Play/Pause

Přehrávání/pozastavení | Αναπαραγωγή/Παύση Oynat/Duraklat تشغيل/إيقاف مؤقت |

## Play next track/chapter

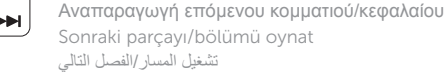

## Switch to external display

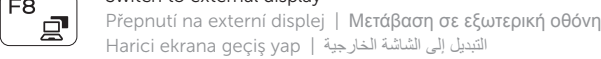

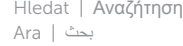

## Toggle keyboard backlight states

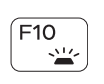

Přepnutí stavů podsvícení klávesnice Εναλλαγή καταστάσεων οπίσθιου φωτισμού πληκτρολογίου Klavye arka ışığı durumlarını değiştir حاالت تبديل اإلضاءة الخلفية للمفاتيح

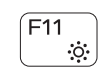

 $F12$ 

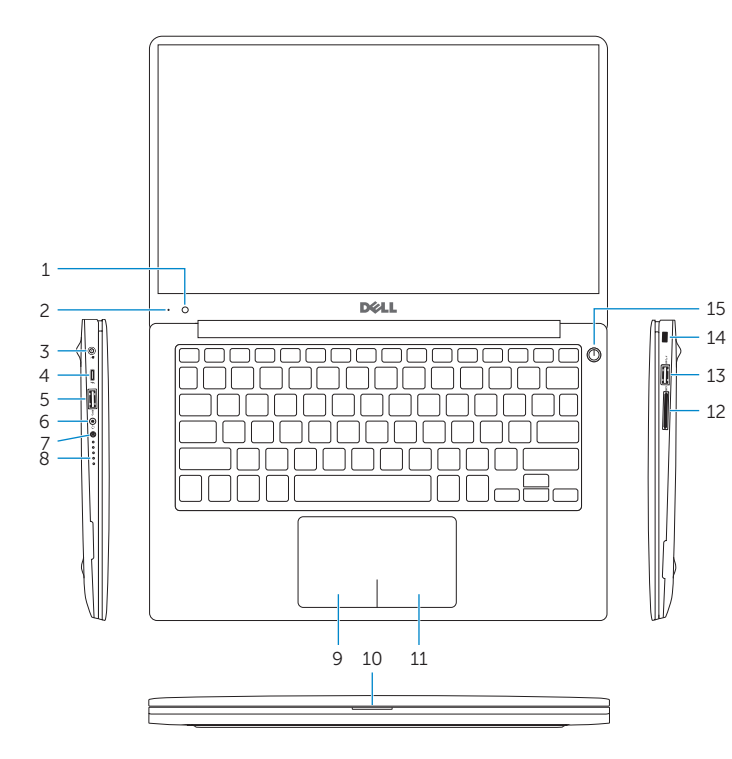

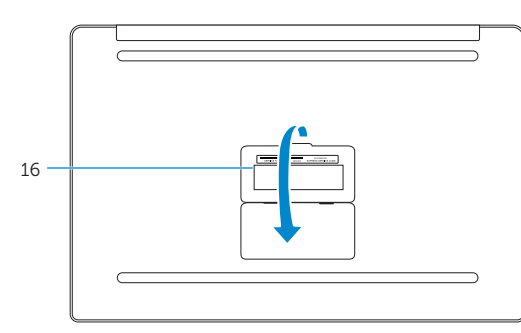

## Decrease brightness

Snížení jasu | Μείωση φωτεινότητας Parlaklığı düşür تخفيض مستوي السطوع |

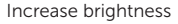

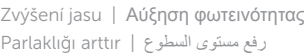

## Toggle Fn-key lock

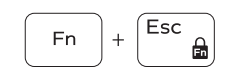

Přepnutí zámku klávesy Fn Εναλλαγή κλειδώματος πλήκτρου Fn Fn tuş kilidini değiştir

تبديل قفل مفتاح Fn

## Turn off/on wireless

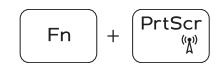

Zapnutí/vypnutí bezdrátového připojení Ενεργοποίηση/Απενεργοποίηση ασύρματης επικοινωνίας Kablosuz özelliğini aç/kapa تشغيل/إيقاف تشغيل االتصال الالسلكي

## NOTE: For more information, see *Specifications* at Dell.com/support .

POZNÁMKA: Další informace naleznete na stránce *Technické údaje* na webu Dell.com/support .

- **ΣΗΜΕΙΩΣΗ:** Για περισσότερες πληροφορίες ανατρέξτε στην ενότητα *Προδιαγραφές* στην ιστοσελίδα **Dell.com/support** .
- NOT: Daha fazla bilgi için bkz. Dell.com/support, *Teknik Özellikler* .

**مالحظة:** لمزيد من المعلومات، راجع المواصفاتفي **support/com.Dell**.